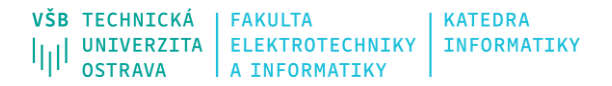

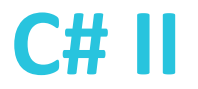

# **Windows Presentation Foundation**

Michal Radecký Marek Běhálek

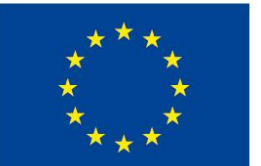

EVROPSKÁ UNIE Evropské strukturální a investiční fondy Operační program Výzkum, vývoj a vzdělávání

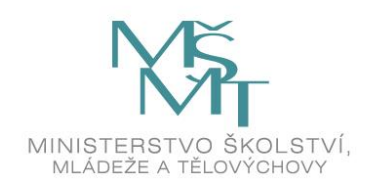

## **Má smysl se (na)učit WPF?**

- GUI vývojový rámec pro *Windows* postavený na .NET (*Core*) Framework
	- Pokud použiju .NET Core, bude GUI fungovat všude?
		- Ne úplně, .NET Core je použit zejména kvůli rychlosti. Pořád jde primárně o GUI pro Windows.
		- Obecně je technologie aktuálně open source a existují implementace i pro jiné systémy (https://avaloniaui.net/).
	- Proč se učit technologii, která je primárně určená *jen pro desktopové* aplikace ve Windows?
		- Zajímavá je koncepce, kdy je oddělena definice vzhledu a logika. Tato koncepce je součástí mnoha technologií (Java FX, Qt, …).
		- Primární součástí je jazyk XAML (eXtensible Application Markup Language), který slouží k definici *vzhledu.* Tento je použit i v jiných technologií (Universal Windows Platform, Xamarin, Silverlight, Worflow Foudation) a počítá se s ním i do budoucna (.NET Multi-platform App UI <https://devblogs.microsoft.com/dotnet/introducing-net-multi-platform-app-ui/>).

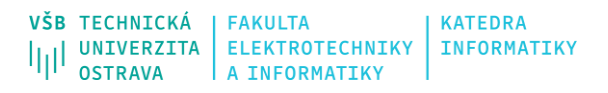

## **Alternativy k WPF pro desktopové aplikace?**

- Starší technologie Windows Forms
	- Již bylo probráno v minulé přednášce. V mnoha ohledech vhodná alternativa k WPF.
	- Poběží na stejných verzích Windows.
	- XAML přináší větší komfort lépe odděluje logiku aplikace a její vzhled.
	- WPF je rychlejší.
- Univerzálnější řešení
	- UWP v mnoha ohledech nástupce WPF
		- Omezení pouze na novější systémy Windows 10, na druhou stranu, širší podpora mobilních systému či Xbox One.
		- Pokud potřebuji složitější GUI pouze pro desktop, pořád je doporučovaným nástrojem WPF.
	- Blazor či využití jiné webové technologie pro desktop.
		- Snadný přechod mezi desktopovou aplikací a webovou.

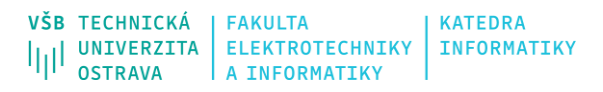

## **WPF - Základní vlastnosti (1)**

- Jmenný prostor System.Windows
	- Podobné komponenty jako Windows.Forms
	- Navíc *dependency property, routed events.*
- Aplikace je možné vyvíjet jak pomocí značkovacího jazyka tak pomocí kódu. Obvyklé řešení je kombinace obou přístupů.
	- Značkovací jazyk XAML
	- *Code-behind* kterýkoliv jazyk .NET platformy
	- Obvyklé je definovat vzhled (statické rozložení GUI) pomocí XAML a pak připojit definice chování v nějakém programovacím jazyce třeba C#.
	- Propojení dat a zobrazeni binding.

## **WPF - Základní vlastnosti (2)**

- Základní typy projektů
	- Samostatná WPF aplikace klasické desktopové řešení na .NET nebo .NET Core
	- XAML Browser Application (XBAPs) stránky jsou spustitelné assembly, které lze *zobrazit* ve webovém prohlížeči.
	- Custom Control Libraries
	- Class Libraries
- Kromě základní tvorby GUI podporuje: komponenty na *kreslení*, animace, podpora médií, podpora *stylů*, lokalizace,…
- Součástí knihoven jsou i komponenty řešící další činnosti jako: management aplikace, správu zdrojů, podporu vývoje a nasazení aplikace.

#### **WPF – První aplikace (1)**<Window 12 Live Share R wpf Clear all  $\circ$  $\sqrt{ }$  Windows - All project types **Solution Explorer**  $-1$  $^{16}$  $\frac{1}{2}$  $-\mathbf{1}$ **Example 2**<br> **Conserved App (.NET Framework)**<br> *Mindows Presentation Foundation* ation Foundation client application earch Solution Explorer (Ctrl+ů) ۔ م C# XAML Windows Desktop 4. Solution 'WpfApp1' (1 of 1 project) **WPF** App (.NET)  $\overline{4}$   $\overline{C}$  WpfApp1 Dependencies XAML Windows Desktop  $\blacktriangleleft$   $\blacksquare$  App.xaml WPE Custom Control Library ( NET)  $\triangleright$  C<sup>#</sup> App.xaml.cs esentation Foundation custom control library C<sup>#</sup> AssemblyInfo.cs XAML Windows Desktop Library ▲ ■ MainWindow.xaml **CC**<sup>+</sup> WPF User Control Library (.NET)  $\triangleright$  C<sup>#</sup> MainWindow.xaml.cs tation Foundation user control libra C# XAML Windows Desktop Library </Window> WPF Browser App (.NET Framework) <Proiect Sdk="Microsoft.NET.Sdk.WindowsDesktop"> indows Presentation Foundation browser application XAML Windows Desktop **NPF** Custom Control Library (.NET Framework) entation Foundation custom control library <PropertyGroup> XAML Windows Desktop Library **C<sup>C</sup>** WPF User Control Library (NET Framework) <OutputType>WinExe</OutputType> Presentation Foundation user control library <TargetFramework>net5.0-windows</TargetFramework> C# XAML Windows Desktop Library WPF Library (NET) <UseWPF>true</UseWPF> namespace SDKSample Windows Presentation Foundation client application C# XAML Windows Desktop Library </PropertyGroup> </Project> ■ Wind 5 见 回 显 (6) | ⊙ Hot Reload -} Hello, Windows Presentation Foundation!  $\overline{\mathcal{L}}$ Click Mel  $OK$

#### xmlns="http://schemas.microsoft.com/winfx/2006/xaml/presentation" xmlns:x="http://schemas.microsoft.com/winfx/2006/xaml" x:Class="SDKSample.AWindow" Title="Window with Button" Width="250" Height="100">

 $\langle$ !-- Add button to window --> <Button Name="button" Click="button Click">Click Me!</Button>

using System.Windows; // Window, RoutedEventArgs, MessageBox

public partial class AWindow : Window

public AWindow()

// InitializeComponent call is required to merge the UI // that is defined in markup with this class, including // setting properties and registering event handlers InitializeComponent();

void button\_Click(object sender, RoutedEventArgs e)

// Show message box when button is clicked. MessageBox.Show("Hello, Windows Presentation Foundation!");

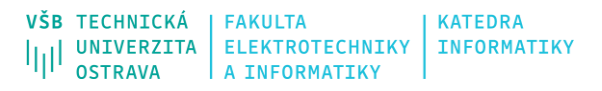

## **WPF – První aplikace (2)**

- Interně je XAML převedeno na kód.
	- Podobný tomu, co bychom vytvořili technologií Windows.Forms.

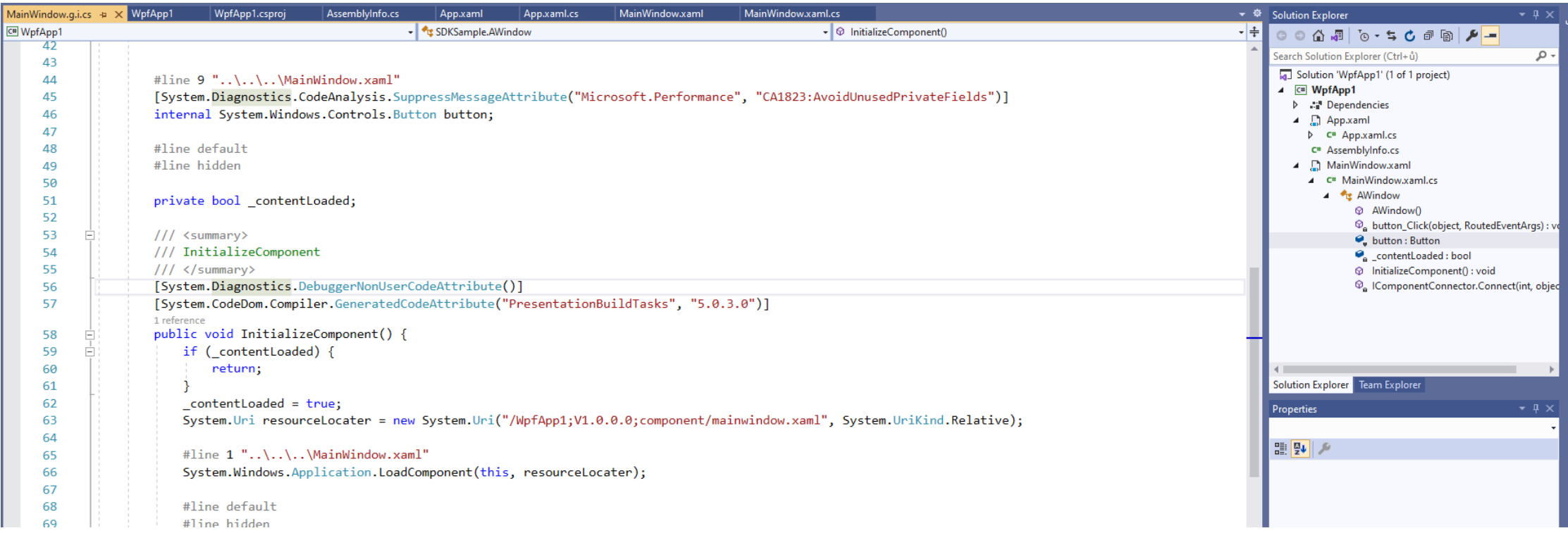

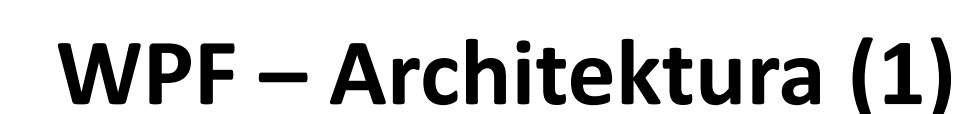

**INFORMATIKY** 

VŠR TECHNTCKÁ

- WPF používá řízený kód.
- System.Threading.DispatcherObject
	- Základní třída pro většinu prvků.
	- Subsystém pro řízení vláken.
- System.Windows.DependencyObject
	- WPF *preferuje* vlastnosti před metodami a událostmi (GUI je vlastně *řízeno* daty).
- System.Windows.Media.Visual
	- Subsystém, který řídí co bude skutečně zobrazeno.
	- Tato funkcionalita je v mnoha ohledech skryta před *uživatelem*.

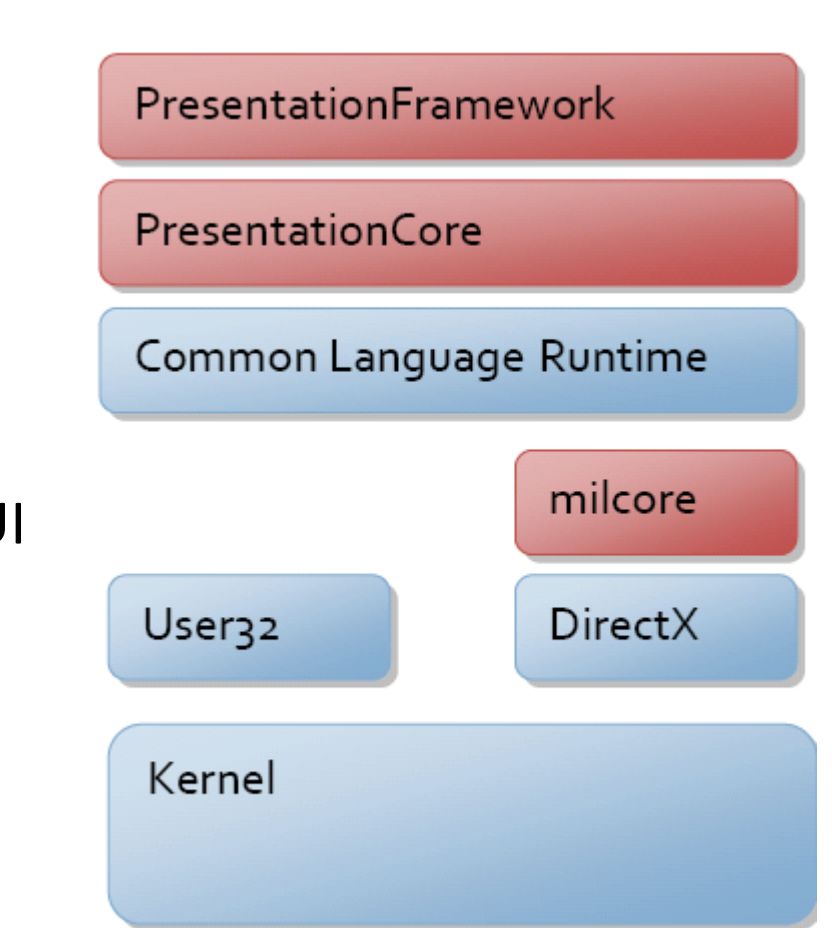

## **WPF – Architektura (2)**

- Většina třid ve WPF je odvozena z (předek obou je DependencyObject):
	- System.Windows.**UIElement** dědí také z Visual, zjednodušeně řečeno vyprodukuje něco na obrazovku.
	- System.Windows.**ContentElement** nedědí z Visual, očekává se, že bude použit jinými komponentami a poskytuje nějakou funkcionalitu.
- Core-level vs. Framework-level
	- UIElement a ContentElement jsou z *core* úrovně. Idea je, že na této úrovni není potřeba všechny knihovny. Prakticky ovšem moc oddělit tuto úroveň nejde. Typická aplikace používá třídy z *framework* úrovně.
	- FrameworkElement FrameworkContentElement
- System.Windows.Controls.Control (dědí z FrameworkElement)
	- Systém poskytující vzory (*templates*) pro stylování komponent.
		- ControlTemplate
	- Základní třída pro řadu základních komponent (Object → DispatcherObject → DependencyObject → Visual → UIElement → FrameworkElement → Control → TextBoxBaseTextBox).

#### VŠB TECHNICKÁ **KATEDRA** INFORMATIKY

## **WPF – Architektura (3)**

- Struktura GUI je v principu strom.
- Ve WPF existují různé typy *stromů* .
	- Logický strom LogicalTreeHelper
		- Definován vazbami mezi objekty. Objekty mají vazbu na rodiče a potomky.
	- Visuální strom VisualTreeHelper
		- Závisí na zobrazení (třída Visual )
	- Některé mechanismy, například Routed Events, používají jakýsi hybrid, mezi oběma reprezentacemi.

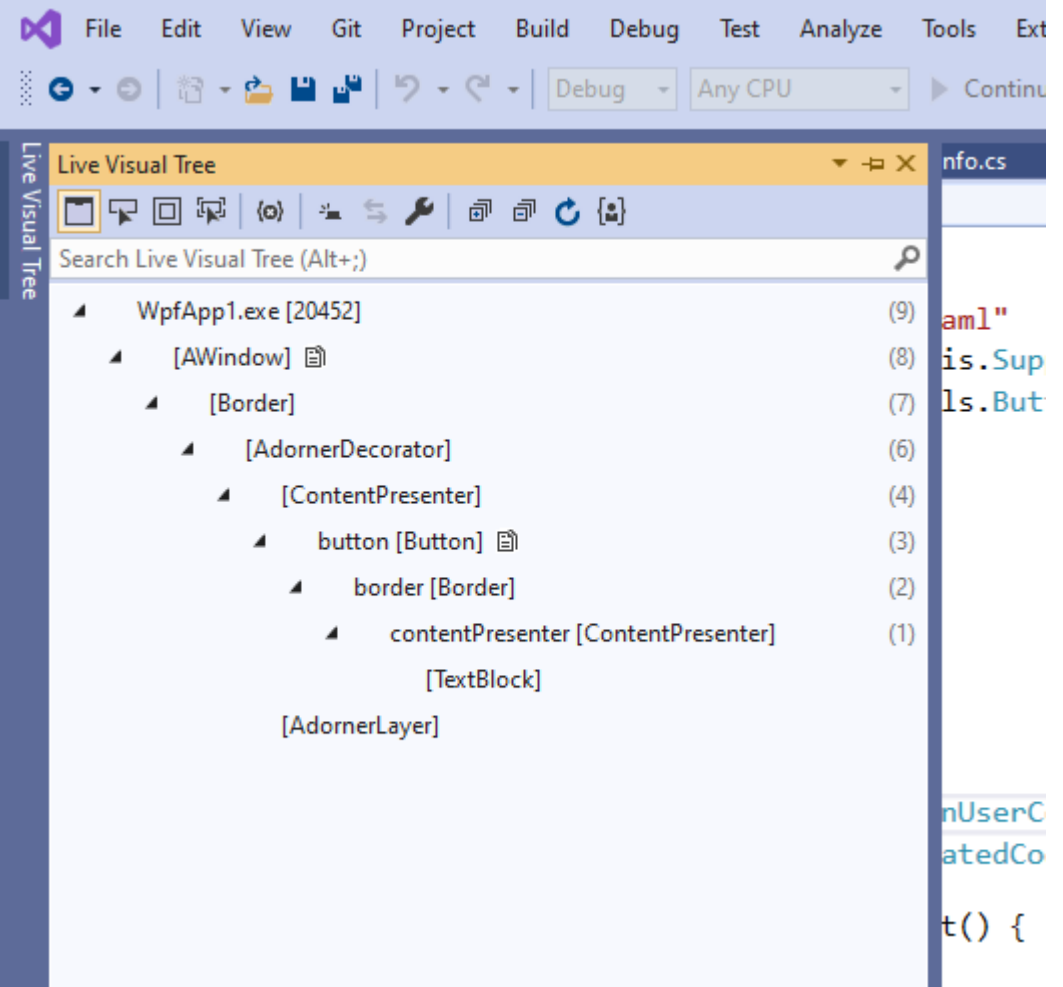

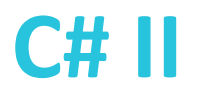

#### **WPF – XAML - Základní syntaxe**

- Syntaxe vychází z XML (dobře utvořené HTML, XHTML)
- <Button Name= "CheckoutButton" Click= "Button\_Click"/>
- <TextBox>This is a Text Box</TextBox>
- <Button>

<Button.ContextMenu> <ContextMenu> <MenuItem Header="1">First item</MenuItem> <MenuItem Header="2">Second item</MenuItem> </ContextMenu> </Button.ContextMenu> Right-click me! </Button>

## **WPF – XAML – Markup extensions**

#### • Cokoliv v {}.

- StaticResource, DynamicResource, Binding, RelativeSource, TemplateBiding, ColorConverterBitmap, ComponentResourceKey, ThemeDirectory,…
- Nejčastější použití: *binding*, statické či dynamické zdroje.

```
• <Page.Resources>
      <Style TargetType="Border" x:Key="PageBackground">
            <Setter Property="Background" Value="Blue"/>
      </Style>
 </Page.Resources>
 <StackPanel>
      <Border Style="{StaticResource PageBackground}"></Border>
 </StackPanel>
```
• Je možné dělat vlastní rozšíření.

## **WPF – XAML – Příklady rozšíření**

Foreground = "{StaticResource myBrush}"

Text = "{Binding ElementName=mainWindow, Path=Config.ServerUri, UpdateSourceTrigger=PropertyChanged}"

ToolTip="{Binding ToolTipSource, UpdateSourceTrigger=PropertyChanged}"

Value="{Binding RelativeSource={x:Static RelativeSource.Self}}"

Background="{Binding Path=Background, RelativeSource={RelativeSource Mode=FindAncestor,AncestorType={x:Type ListBoxItem}}}"

Source="{Binding Active, Converter={StaticResource boolConverter}}"

Color="{DynamicResource {x:Static SystemColors.DesktopColorKey}}"

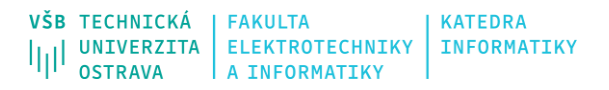

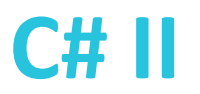

#### **WPF – XAML – Typová konverze**

- WPF podporuje automatickou konverzi hodnot.
	- TypeConverterAttribute referuje třídu implementující TypeConverter.
	- Může zohlednit například jazyk atd.
- <Button Margin="10,20,10,30" Content="Click me"/>
- <Button Content="Click me"> <Button.Margin> <Thickness Left="10" Top="20" Right="10" Bottom="30"/> </Button.Margin> </Button>

## **WPF – XAML – Jmenné prostory**

• Definice jmenného prostoru pro jazyk XAML

<Window

xmlns[=http://schemas.microsoft.com/winfx/2006/xaml/presentation](http://schemas.microsoft.com/winfx/2006/xaml/presentation) xmlns:x[=http://schemas.microsoft.com/winfx/2006/xaml](http://schemas.microsoft.com/winfx/2006/xaml)

</Window>

- Základní použití: x:Key, x:Class, x:Name, x:Static, x:Type
- Další například x:Code (ale má různá omezení, není doporučováno).
- Uživatelem odkazované zdroje

xmlns:custom= "clr-namespace:NumericUpDownCustomControl;assembly=CustomLibrary"

- Jmenný prostor není nutné někdy uvádět (podobně jako v normálním kódu).
	- Name referuje nejčastěji x:Name

## **WPF – XAML – Attached (připojene?) vlastnosti**

• Některé atributy je možné použít v libovolném kontextu.

<DockPanel>

<Button DockPanel.Dock="Left" Width="100" Height="20">

I am on the left

</Button>

<Button DockPanel.Dock="Right" Width="100" Height="20">

- I am on the right
- </Button>

</DockPanel>

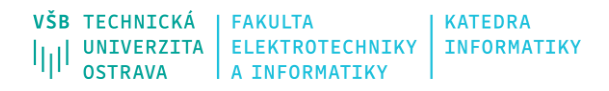

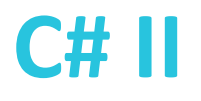

## **WPF – Dependency properties (1)**

- Normální vlastnost, vnitřně referuje registrovanou vlastnost (dle konvencí) stejného jména.
- Řeší různé problém, primárně stejné hodnoty, například velikost fontu, v celém podstromu GUI.
- Oproti normální vlastnostem:
	- Mohou používat {} nastavení pomocí *data binding, resource* (statický i dynamický), styly, animace,…
	- Dědičnost mezi vlastnostmi
		- Některé dědí hodnotu z předka (DataContext)
		- Není nutné znovu definovat vs. dopad na výkon
	- Automatická reakce na změnu nebo validace.
	- Podpora v nástrojích pro tvorbu GUI.
	- Metadata můžeme například ovlivnit systém vykreslování.

```
public static readonly DependencyProperty IsSpinningProperty =
    DependencyProperty.Register(
    "IsSpinning", typeof(Boolean),
    typeof(MyCode)
public bool IsSpinning
    get { return (bool)GetValue(IsSpinningProperty); }
    set { SetValue(IsSpinningProperty, value); }
```
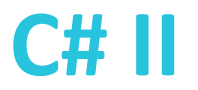

## **WPF – Dependency properties**

- Při vyhodnocování, jakou hodnotu použít se tuto vlastnost vlastně řídí *prioritou* (postupně procházím jednotlivé úrovně priority, případně uzly ve stromě).
- Priorita:
	- *Property system coercion* (uživatel může vynutit přes: CoerceValueCallback)
	- Animace
	- Lokální hodnota
	- Vzor definovaný v TemplatedParent (ControlTemplate nebo DataTemplate)
	- Implicitní styl (vlastnost Style)
	- *Trigger* pro styl
	- *Trigger* ze vzoru
	- Hodnota z položky Setter z aktuálního okna (stránky) nebo aplikace
	- Aktuální styl (téma) celé aplikace
	- Dědičnost
	- Defaultní hodnota vlastnosti

```
<Button Background="Red">
      <Button.Style>
        <Style TargetType="{x:Type Button}">
          <Setter Property="Background" Value="Green"/>
          <Style.Triggers>
            <Trigger Property="IsMouseOver" Value="True">
              <Setter Property="Background" Value="Blue" />
            </Trigger>
          </Style.Triggers>
        </Style>
      </Button.Style>
Click
    </Button>
```
#### **WPF – Routed Events**

- WPF používá systém řízených událostí.
	- Nevíme, kdo bude přesně konzumovat událost.
	- Co když kliknu na obrázek v tlačítku. Obvykle chci spustit obsluhu události Click tlačítka.
- Typy Routed Event
	- *Bubbling* událost postupně prochází od zdroje do kořene
	- *Direct* událost zpracuje jen zdroj události
	- *Tunneling –* událost první vyvolá element v kořenu, pak jsou postupně procházeny elementy až do zdroje události.

```
void Onb2Click(object sender, RoutedEventArgs e)
    var a = e.RoutedEvent.RoutingStrategy;e.Handled = true;
```

```
public static readonly RoutedEvent TapEvent = EventManager.RegisterRoutedEvent(
    "Tap", RoutingStrategy.Bubble, typeof(RoutedEventHandler), typeof(MyButtonSimple));
// Provide CLR accessors for the event
public event RoutedEventHandler Tap
       add { AddHandler(TapEvent, value); }
       remove { RemoveHandler(TapEvent, value); }
```
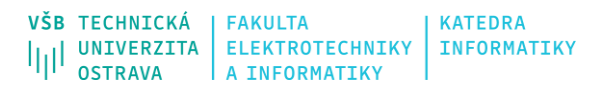

### **WPF – Vlákna**

}));

- WPF aplikace má dvě vlákna, jedno vlákno které se stará o renderování, druhé, které řeší obsluhu UI komponent – **Dispatcher.**
- Dispatcher řeší frontu požadavků od jednotlivých komponent, kde na základě *vlastních* pravidel je vybírá a řeší.
	- Toto vlákno řeší i obsluhu událostí (není dobrý nápad provádět zde složitý výpočet).
	- Toto vlákno je jediné, které řeší změny ve stromě komponent.
	- Pokud potřebuju použít více vláken, musím změny v GUI řešit přes něj.

```
Application.Current.Dispatcher.BeginInvoke(
       DispatcherPriority.Background,
       new Action() \Rightarrow fthis.progressBar.Value = 50;
```
## **WPF – Základní komponenty (1)**

- Návrh rozložení komponent (Layout)
	- Border, BulletDecorator, Canvas, DockPanel, Expander, Grid, GridSplitter, GroupBox, Panel, ResizeGrip, Separator, ScrollBar, ScrollViewer, StackPanel, Thumb, Viewbox, VirtualizingStackPanel, Window, WrapPanel
- Tlačítka Button, RepeatButton
- Zobrazení *skupiny* dat DataGrid, ListView, TreeView
- Zobrazení data Calendar, DatePicker
- Menu ContextMenu, Menu, ToolBar
- Výběr CheckBox, ComboBox, ListBox, RadioButton, Slider
- Navigace Frame, Hyperlink, Page, NavigationWindow, TabControl
- Zobrazení informací (uživatel nemůže typicky měnit tyto komponenty)
	- AccessText, Label, Popup, ProgressBar, StatusBar, TextBlock, ToolTip
- Vstup TextBox, RichTextBox, PasswordBox
- Media Image, MediaElement, SoundPlayerAction
- Další komponety…
	- InkCanvas, InkPresenter, DocumentViewer, FlowDocumentPageViewer, FlowDocumentReader, FlowDocumentScrollViewer, StickyNoteControl

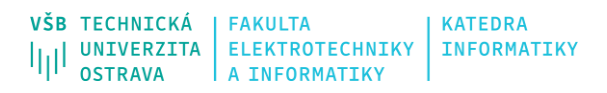

## **WPF – Základní komponenty (2)**

• **Příklad různých komponent:**

**<https://github.com/microsoft/WPF-Samples>**

- Nastavení stylu komponenty
	- Přímé nastavení vlastností
	- Vlastnost Style
	- Nastavení ControlTemplate
- Vzhled může být nastavený na různých úrovních
	- Přímé nastavení korespondující vlastnosti.
	- Přiřazení pojmenovaného zdroje {StaticResource}
	- Předefinování stylu na *lokální – globální* úrovni.

<Button FontSize="14" FontWeight="Bold"> View message </Button>

<Style TargetType="Button"> <Setter Property="FontSize" Value="14"/> <Setter Property="FontWeight" Value="Bold"/> <Setter Property="Background"> <Setter.Value> <LinearGradientBrush StartPoint="0,0.5" EndPoint= $"1,0.5"$ <GradientStop Color="Green" Offset="0.0" /> <GradientStop Color="White" Offset="0.9" /> </LinearGradientBrush> </Setter.Value> </Setter>

</Style>

## **WPF – Propojení s daty (data binding) (1)**

- Reprezentuje propojení dat a GUI aplikace.
	- 1. Základní myšlenka je, staticky definuji GUI a projím jej s daty.
	- 2. GUI pak může reagovat na změnu dat.
	- 3. Úprava data v GUI ovlivní datové objekty.
- Mechanismus pro propojení dat pak poskytuje další funkce, například validaci dat.
- Možné scénáře propojení: *jednosměrné, dvojsměrné nebo jednosměrné do zdroje*.
- Aktualizace dat může být (UpdateSourceTrigger):
	- **LostFocus**
	- PropertyChanged
	- Explicit (aplikace vyvolá UpdateSource)

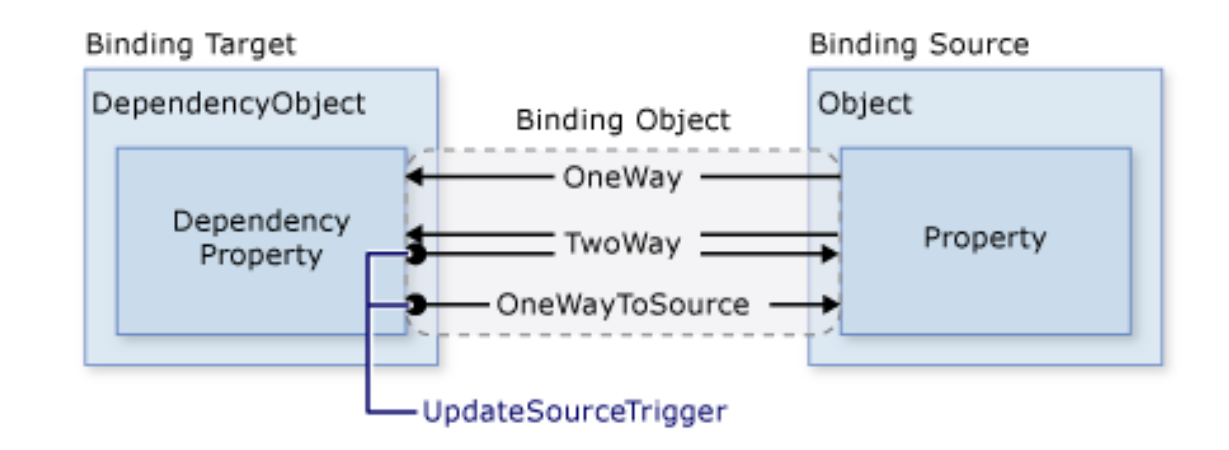

## **WPF – Propojení s daty (data binding) (2)**

- Defaultní zdroj pro data je vlastnost DataContext
	- Pokud není definovaná, je tato vlastnost je děděná z rodiče.
- Můžeme specifikovat zdroj
	- Pak používáme atribut Path
	- Zdrojem může být nějaký zdroj (Source) či jiný objekt (Name)

<ListBox ItemsSource="{Binding}" IsSynchronizedWithCurrentItem="true"/>

```
<DockPanel xmlns="http://schemas.microsoft.com/winfx/2006/xaml/presentation"
           xmlns:x="http://schemas.microsoft.com/winfx/2006/xaml"
          xmlns:c="clr-namespace:SDKSample">
    <DockPanel.Resources>
        <c:MyData x:Key="myDataSource"/>
    </DockPanel.Resources>
    <DockPanel.DataContext>
        <Binding Source="{StaticResource myDataSource}"/>
    </DockPanel.DataContext>
    <Button Background="{Binding Path=ColorName}"
            Width="150" Height="30">
        I am bound to be RED!
    </Button>
</DockPanel>
```
<DockPanel xmlns="http://schemas.microsoft.com/winfx/2006/xaml/presentation" xmlns:x="http://schemas.microsoft.com/winfx/2006/xaml" xmlns:c="clr-namespace:SDKSample"> <DockPanel.Resources> <c:MyData x:Key="myDataSource"/> </DockPanel.Resources> <Button Background="{Binding Source={StaticResource myDataSource}, Path=ColorName}" Width="150" Height="30"> I am bound to be RED! </Button> </DockPanel>

## **WPF – Propojení s daty (data binding) (3)**

• Můžeme měnit propojení i v programu.

**KATEDRA** 

**INFORMATIKY** 

- Propojení je ovlivněno konverzi hodnot.
- Je-li použit celý objekt

**FAKULTA** 

**ELEKTROTECHNIKY** 

- jde použít vlastnosti, vlastnosti vlastností, indexery
- rozhraní INotifyPropertyChange

```
// Make a new source
var myDataObject = new MyData();
var myBinding = new Binding("ColorName")
    Source = myDataObject\mathcal{E}
```
// Bind the data source to the TextBox control's Text dependency property myText.SetBinding(TextBlock.TextProperty, myBinding);

```
public class MainWindowData : INotifyPropertyChanged
```

```
public event PropertyChangedEventHandler PropertyChanged;
```
8 references

**VŠB TECHNICKÁ** 

OSTRAVA

**UNIVERZITA** 

```
private void OnPropertyChanged([CallerMemberName] string name=null)
```

```
PropertyChanged?. Invoke(this, new PropertyChangedEventArgs(name));
```
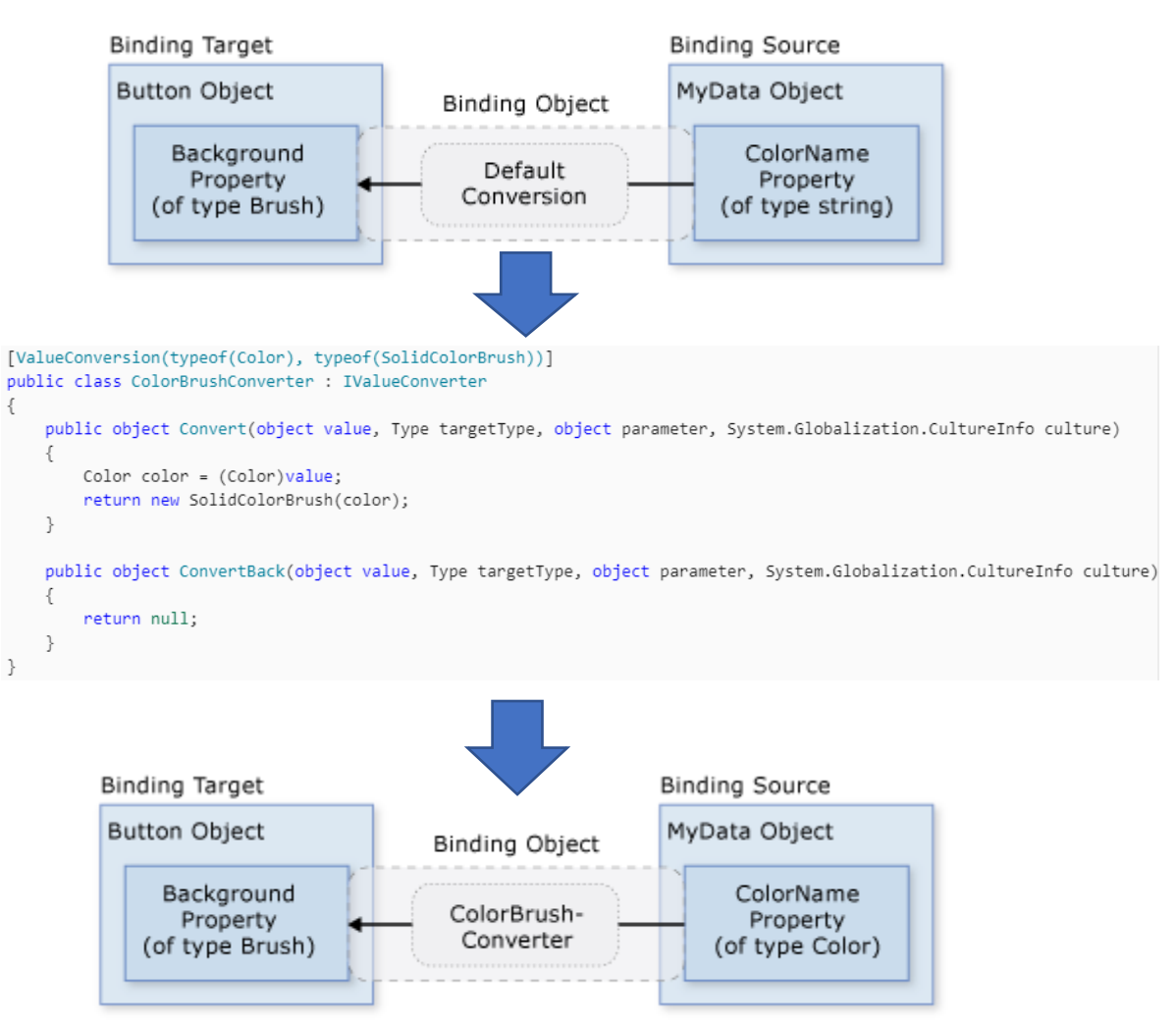

## **WPF – Propojení s daty (data binding) (4)**

#### • Propojení kolekce dat

- ListBox, ListView, TreeView
- Mají ItemsSource, kde můžu *propojit* kolekci.
- Nejsnazší je propojení s ObservableCollection<T>, další možnosti jsou třídy (rozšiřující) List<T>, Collection<T> či BindingList<T>.

#### • Collection views

- Pokud propojím *view* s kolekcí, vznikne objekt starající se o zobrazení dat.
- Umí aktualizovat data (metoda Refresh(), událost INotifyCollectionChanged).
- Například pro List to bude instance ListCollectionView.
- Hlavní idea je, pokud chci například třídit zobrazená data, neměním kolekci, ale setřídím data pomocí příslišného ICollectionView.
- Kromě třídění je podporováno filtrování či shlukování.
- Pokud nespecifikuji, bude po propojení view a kolekce vygenerována defaultní instance (CollectionViewSource.GetDefaultView())

### **WPF – Propojení s daty (data binding) (4)**

<Window.Resources>

<CollectionViewSource

Source="{Binding Source={x:Static Application.Current}, Path=AuctionItems}" x:Key="listingDataView" />

</Window.Resources>

<br />ListBox Name="Master" Grid.Row="2" Grid.ColumnSpan="3" Margin="8" ItemsSource="{Binding Source={StaticResource listingDataView}}" />

```
var data = this.DataContext as MainWindowData;
var view = CollectionViewSource.GetDefaultView(data?.Database?.People);
if (view != null && view.Filter == null)
    view.Filter += (o) =>
        return true:
    Б
```

```
this.customerListView = new ListCollectionView(this.Customers);
this.customerListView.Filter = null;
this.customerListView.Filter = this.FilterCustomersBasedOnSurename;
this.customersList.ItemsSource = this.customerListView;
```
private void ListingDataView Filter(object sender, FilterEventArgs e) // Start with everything excluded  $e$ . Accepted =  $false$ ; // Only inlcude items with a price less than 25 if (e. Item is AuctionItem product && product. CurrentPrice < 25)  $e$ . Accepted = true;

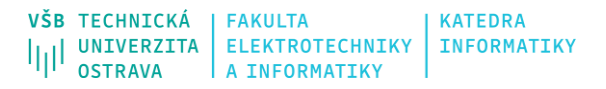

#### **WPF – Příklad ListView**

<ListView ItemsSource="{Binding People, UpdateSourceTrigger=PropertyChanged}"> <ListView.ItemTemplate>

<DataTemplate>

```
<StackPanel Orientation="Horizontal">
```
...

```
<TextBlock Text="{Binding Name}" Margin="0,0,5,0"/>
```
</StackPanel>

</DataTemplate>

</ListView.ItemTemplate>

</ListView>

## **WPF – Validace dat (1)**

- WPF nativně podporuje validaci dat.
- Třída ValidationRule a binding ValidationRules
- Existující validátory: ExceptionValidationRule nebo DataErrorValidationRule
- Vlastní validace: IDataErrorInfo

```
public class FutureDateRule : ValidationRule
```
public override ValidationResult Validate(object value, CultureInfo cultureInfo)

```
// Test if date is valid
if (DateTime.TryParse(value.ToString(), out DateTime date))
```

```
// Date is not in the future, fail
if (DateTime.Now > date)
    return new ValidationResult(false, "Please enter a date in the future.");
```

```
else
```
₹

₿

```
// Date is not a valid date, fail
return new ValidationResult(false, "Value is not a valid date.");
```

```
// Date is valid and in the future, pass
return ValidationResult.ValidResult:
```
<TextBox Name="StartDateEntryForm" Grid.Row="3" Validation.ErrorTemplate="{StaticResource validationTemplate}" Style="{StaticResource textStyleTextBox}" Margin="8,5,0,5" Grid.ColumnSpan="2"> <TextBox.Text> <br />
Sinding Path="StartDate" UpdateSourceTrigger="PropertyChanged" Converter="{StaticResource dateConverter}" > <Binding.ValidationRules> <src:FutureDateRule /> </Binding.ValidationRules> </Binding> </TextBox.Text> </TextBox>

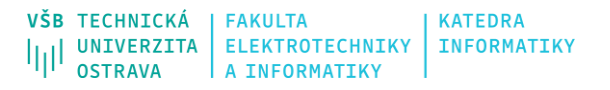

### **WPF – Validace dat (2)**

• Obecně je validace dat poměrně komplikovaná. Komplikované může být i zobrazení dat z validace.

```
<Style x:Key="textStyleTextBox" TargetType="TextBox">
    <Setter Property="Foreground" Value="#333333" />
    <Setter Property="MaxLength" Value="40" />
    <Setter Property="Width" Value="392" />
    <Style.Triggers>
        <Trigger Property="Validation.HasError" Value="true">
            <Setter Property="ToolTip"
                    Value="{Binding RelativeSource={RelativeSource Self}, Path=(Validation.Errors)[0].ErrorContent}"/>
        </Trigger>
    </Style.Triggers>
</Style>
```
## **WPF – Příkazy (1)**

- Ve skutečných aplikacích často nechceme řešit kliknutí na konkrétní tlačítko, ale komplexnější příkazy.
	- WPF obsahuje mechanismus, řešící tuto situaci.
	- ICommand CanExecute a Execute.
	- WPF obsahuje asi 100 předdefinovaných příkazů: uložit, vyjmout, vložit,…
	- CommandTarget specifikuje cíl příkazu, jinak je to objekt, který má "focus".

<Window x:Class="Commands.UsingCommandsSample"

- xmlns="http://schemas.microsoft.com/winfx/2006/xaml/presentation"
- xmlns:x="http://schemas.microsoft.com/winfx/2006/xaml"
- Title="UsingCommandsSample" Height="100" Width="200">

<Window.CommandBindings>

```
<CommandBinding Command="ApplicationCommands.New" Executed="NewCommand Executed" CanExecute="NewCommand CanExecute" />
```
</Window.CommandBindings>

<StackPanel HorizontalAlignment="Center" VerticalAlignment="Center">

<Button Command="ApplicationCommands.New">New</Button>

</StackPanel>

</Window>

1 reference private void NewCommand CanExecute(object sender, CanExecuteRoutedEventArgs e)  $e.CanExecute = true;$ 

```
1 reference
private void NewCommand Executed(object sender, ExecutedRoutedEventArgs e)
   MessageBox.Show("The New command was invoked");
```
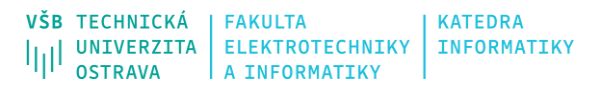

## **WPF – Příkazy (2)**

- Příkazy jsou integrovány i do základních komponent.
	- Nejsnazší řešení jak s nimi zacházet.
- Můžeme definovat vlastní příkazy.

```
<StackPanel Orientation="Vertical">
   <ToolBar Name="mainToolBar" Height="30">
       <Button Command="EditingCommands.ToggleBold" ToolTip="Bold">
           B.
       </Button>
       <Button Command="EditingCommands.ToggleItalic" ToolTip="Italic">
           Ţ,
       </Button>
       <Button Command="EditingCommands.ToggleUnderline" ToolTip="Underline">
           Ň.
       </Button>
   </ToolBar>
   <RichTextBox VerticalAlignment="Center"
        AcceptsReturn="True" AcceptsTab="True"
       MinHeight="300" MaxHeight="450"/>
```
#### </StackPanel>

#### $IB$  | U

**Text Text** 

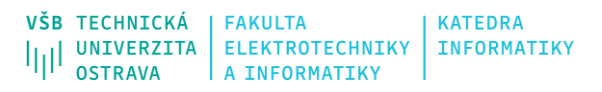

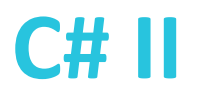

## **WPF – Další kapitoly (mimo rozsah této přednášky)**

- Vstup dat (různé možnosti: text, myš, dotykový display)
- Lokalizace a globalizace dat
- Práce s médii a *kreslení*
- Bezpečnost
- …

## **Zdroje**

- <https://docs.microsoft.com/cs-cz/dotnet/>
- <https://devblogs.microsoft.com/>
- <https://www.codeguru.com/csharp/>

- YAMIKANI FUKIZI, Kenneth, Jason DE OLIVEIRA a Michel BRUCHET. *Learn ASP.NET Core 3: Develop modern web applications*. Second edition. Packt Publishing, 2019. ISBN 978-1789610130.
- ALBAHARI, Joseph. *C# 10.0 in a Nutshell: The Definitive Reference*. O'Reilly Media; 1st edition, 2022. ISBN 978-1098121952.
- ALBAHARI, Joseph. *C# 10 and .NET 6 – Modern Cross-Platform Development: Build apps, websites, and services with ASP.NET Core 6, Blazor, and EF Core 6 using Visual Studio 2022 and Visual Studio Code*. 6th edition. Packt Publishing, 2021. ISBN 978-1801077361.